# рехір

### STUDENT USER GUIDE

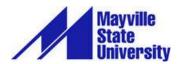

## TABLE OF CONTENTS

| Logging in                             | 3 |
|----------------------------------------|---|
|                                        |   |
| Pexip Tools and Controls               | 4 |
| How to mute and unmute audio           | 4 |
| How to turn camera on and off          | 4 |
| How to disconnect the conference call  | 4 |
| How to share your screen               | 4 |
| Volume Control                         | 6 |
| Technical information about the call   | 6 |
| Open presentation in a new window      | 6 |
| How to enter and exit full screen mode | 6 |
|                                        |   |
| Participant and Chat Panels            | 7 |
| How to use the Participants Panel      | 7 |
| How to use the Chat Panel              | 7 |

Pexip is a web conferencing tool that is used in conjunction with the Interactive Video Network (IVN). In order for Pexip to work, an IVN room and time must be reserved. However, it is not required that anyone is physically in the reserved space. You can run Pexip on your computer from anywhere you have access to the internet.

#### LOGGING IN

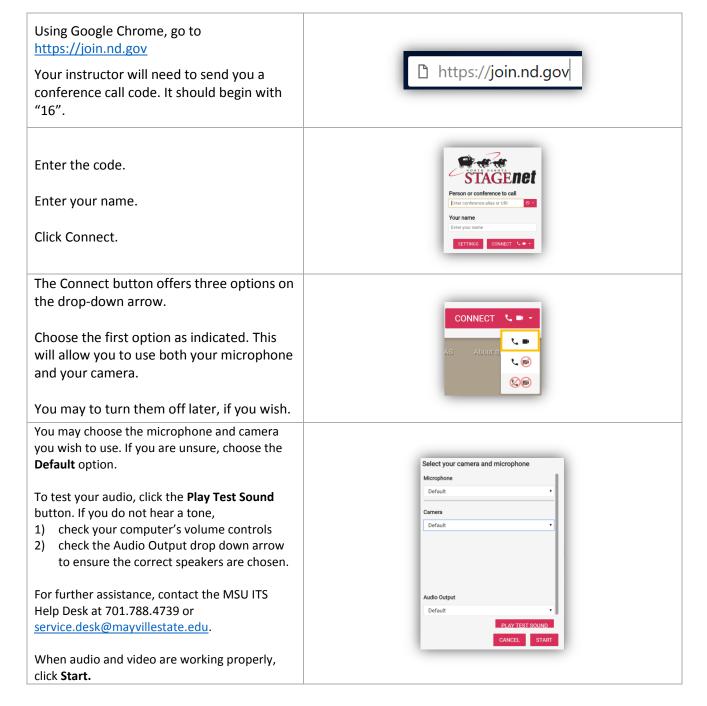

## PEXIP TOOLS AND CONTROLS

| When Pexip opens, hover your mouse at the bottom of the screen and these icons will pop up.                                                                                        |                                                                                                    |
|----------------------------------------------------------------------------------------------------|----------------------------------------------------------------------------------------------------|
| When you login, the first thing you should do is mute your audio. To do so, click the speaker icon.  It will show as muted and give you the option to unmute on the pop up message | Unmute my microphone                                                                                                    |
| when you hover over it.                                                                                                    |                                                                                                    |
| You may do the same with the video by turning the camera on and off.                                                                                                    |                                                                                                    |
| When you turn off your camera, this image will appear on the upper right corner of the screen to indicate that your camera is turned off.                                          |                                                                                                    |
| Use this icon to <b>disconnect</b> the call.                                                                                                    |                                                                                                    |
| Use this icon to <b>Share your Screen</b> .                                                                                                    | Representation of the second of the second o |
| The first time you share your screen in Pexip, you may be asked to install an extension for Chrome. Click Install                                                                  | Install Pexip Screensharing Extension  To share your screen, you must first install the Pexip Screensharing Extension. Would you like to do this now? You will need to refresh your browser window after installing.  CANCEL INSTALL                                                                                                    |

When this screen opens, click **Add To Chrome.** The extension should automatically install.

Go back to Pexip and try to screen share again. It should go to the next step.

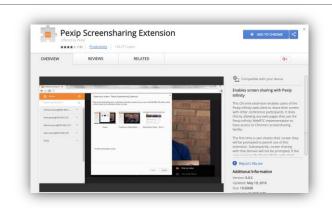

Pexip gives you two options for sharing your screen **Your Entire Screen** or **Application Window**.

To share **Your Entire Screen**, choose a screen (if you have more than one monitor), the click **Share**.

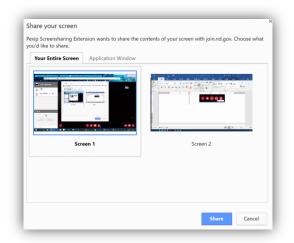

Pexip will display this message on the bottom of your screen while you are sharing it.

|| Pexip Screensharing Extension is sharing your screen with join.nd.gov. Stop sharing Hide

To share your **Application Window**, choose the application you would like to share. Click **Share**.

**Note**: If you share you Application Window, you will not be able to move to a different application or window.

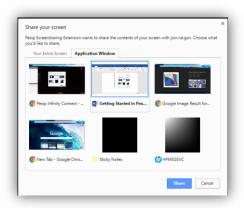

If you share your screen and cannot see any other parts of your desktop or tool bars, hit the escape button on the keyboard to get out of the full screen effect. When you share your screen, you will see the screen you are sharing and you will not see the Pexip screen. Use the toolbar at the bottom of your screen to move back and forth between apps. To **Stop Sharing**, click the button. On the lower right side of the screen, hover to see the controls. From left to right: Volume control Technical info about the call Open presentation in a new window • Open full screen mode To go to Full Screen To exit Full Screen

#### PARTICIPANT AND CHAT PANELS

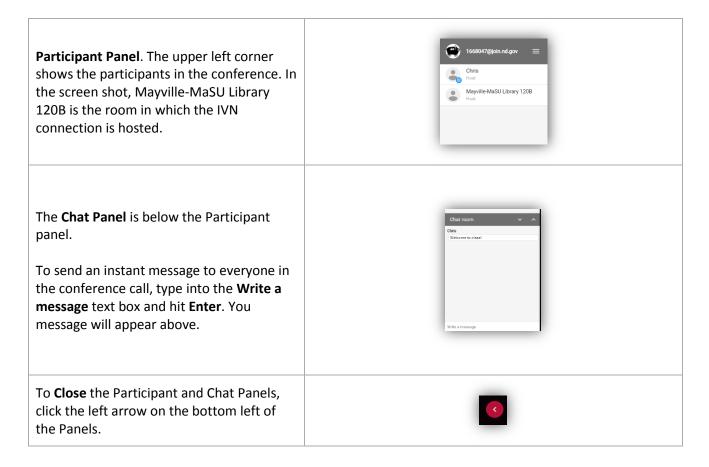